■ケーススタディ■『投資会社による投資案件・売却案件を抽出』

M&A 専門誌 MARR の「日本企業に対する投資会社の M&A 件数の推移」「日本企業に対する投資会社の M&A 金額の 推移」の数字などを取得することができます。※データの追加等により、誌面の数字と異なる場合があります

## 検索方法

【M&A 案件検索】画面

- ■検索期間:任意の期間を指定
- ■データ種別:「M&A」
- ■キーワード※:「投資会社(投資)」→投資会社による投資案件を抽出

「投資会社(売却)」→投資会社による売却案件を抽出

※「▼ 詳細な条件設定」をクリックすると表示されます

「日本企業に対する投資会社のM&A件数の推移」「日本企業に対する投資会社のM&A金額の推移」の数字を利用する場合 には■マーケット:「IN-IN」、「OUT-IN」を設定するか、マーケットを選択せず、得られたデータのうち 「IN-IN」、 「OUT-IN」のデータのみをご利用ください。

■ テータ(鯖 する)をクリック

【検索結果を利用したデータ集計】画面

- ■集計内容: マーケット別を選択
- ■集計単位:件数を選択→投資案件もしくは売却案件の件数を集計 :金額を選択→投資案件もしくは売却案件の金額を集計

■期間区分:月別を選択

● きかリックし、 **昼 EXCEL をクリックすると結果がエクセルにエクスポートされます** 

2020年1-5月の投資会社のM&A案件件数

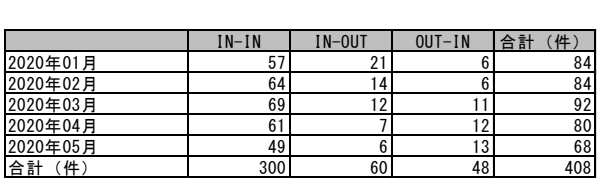

2020年1-5月の投資会社のM&A案件金額

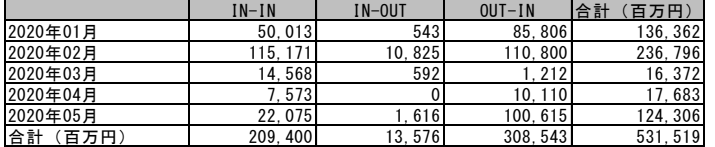

## ◆案件の概要を見るためには◆

## 6 振い をクリックすると下記のように表示されます

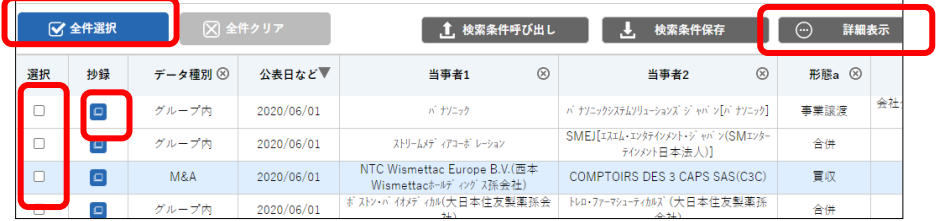

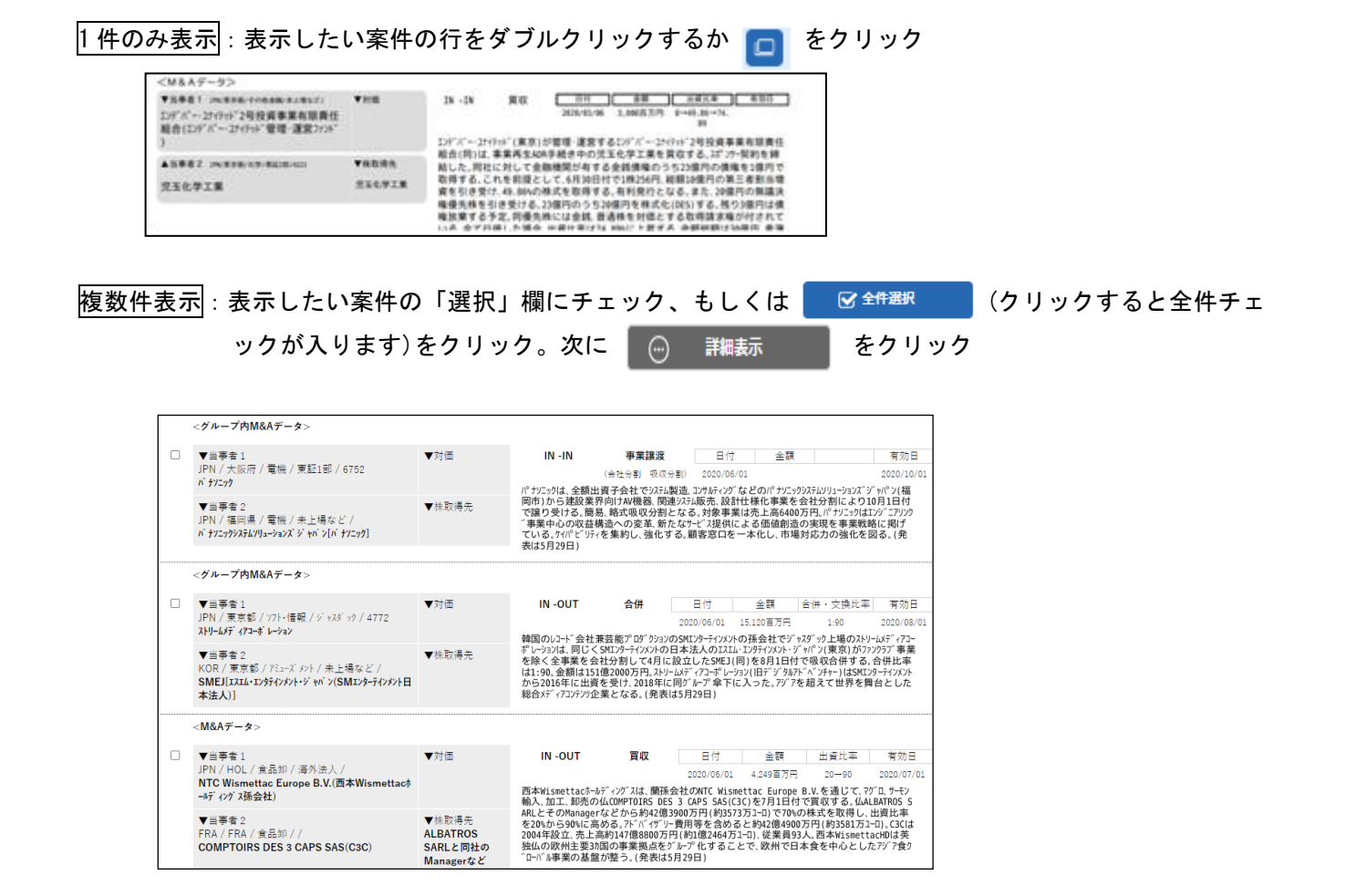